## Подача заявления о неучастии в ОСС от ООО УК Прогресс через сайт ГИС ЖКХ

- 1. Заходим на сайт ГИС ЖКХ [https://my.dom.gosuslugi.ru](https://my.dom.gosuslugi.ru/)
- 2. В правом верхнем углу выбираем кнопку ВОЙТИ. Она выделена красным.

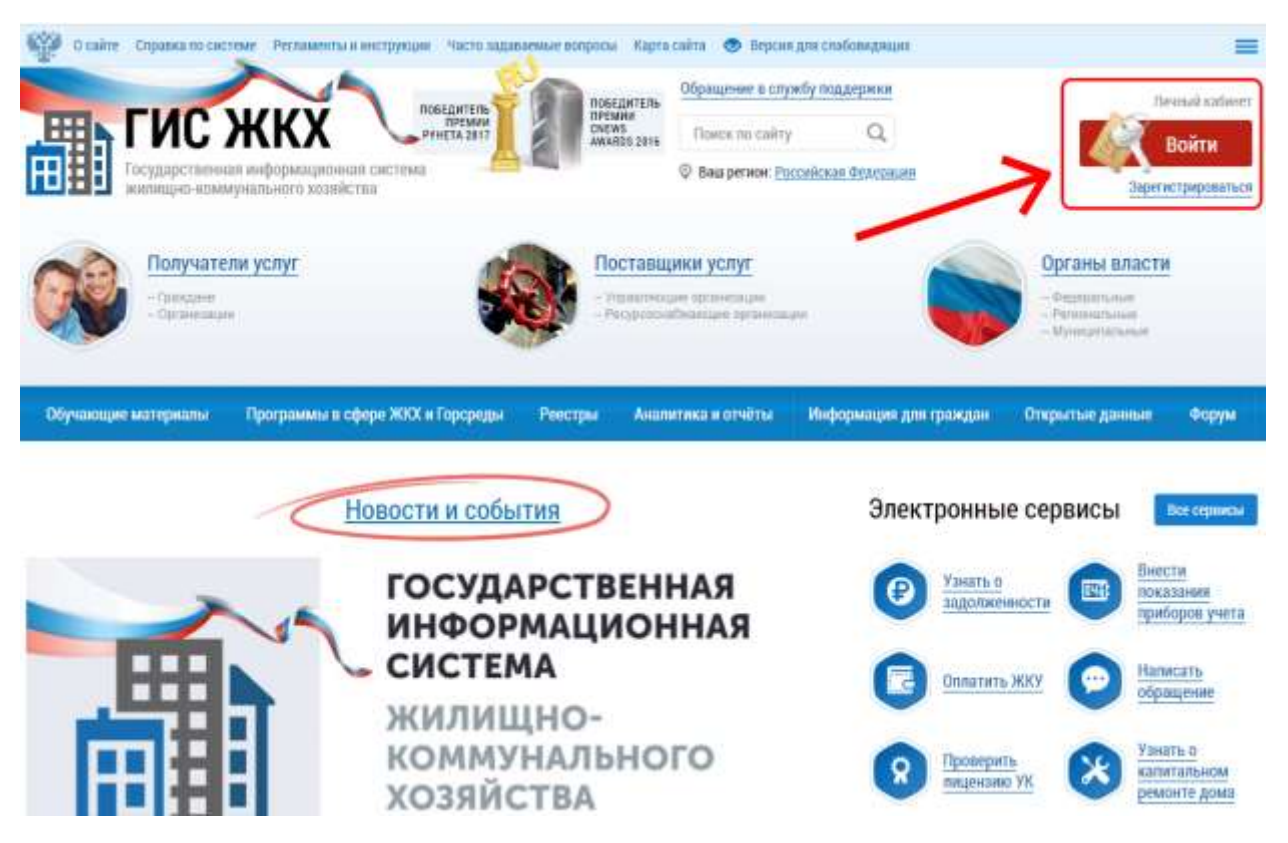

3. Вводим свои данные от аккаунта сайта Госуслуги и заходим в систему ГИС

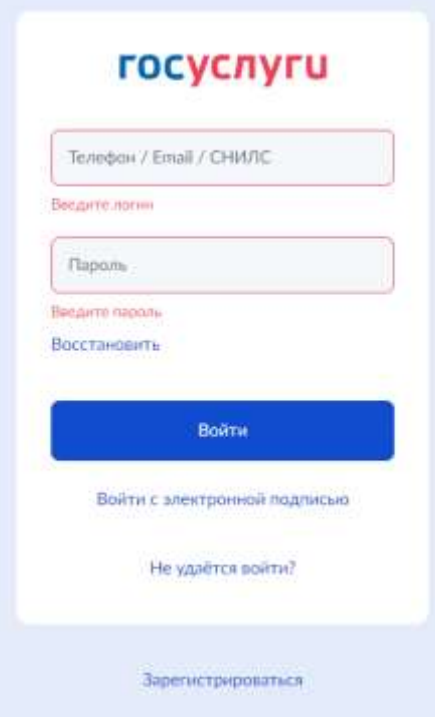

4. В правом верхнем углу вы увидите свои ФИО, в середине страницы – меню с доступными действиями. Нас интересует пункт «Направить обращение или жалобу». Используйте кнопку, которая отмечена на картинке ниже – тогда форма обращения будет почти полностью заполнена.

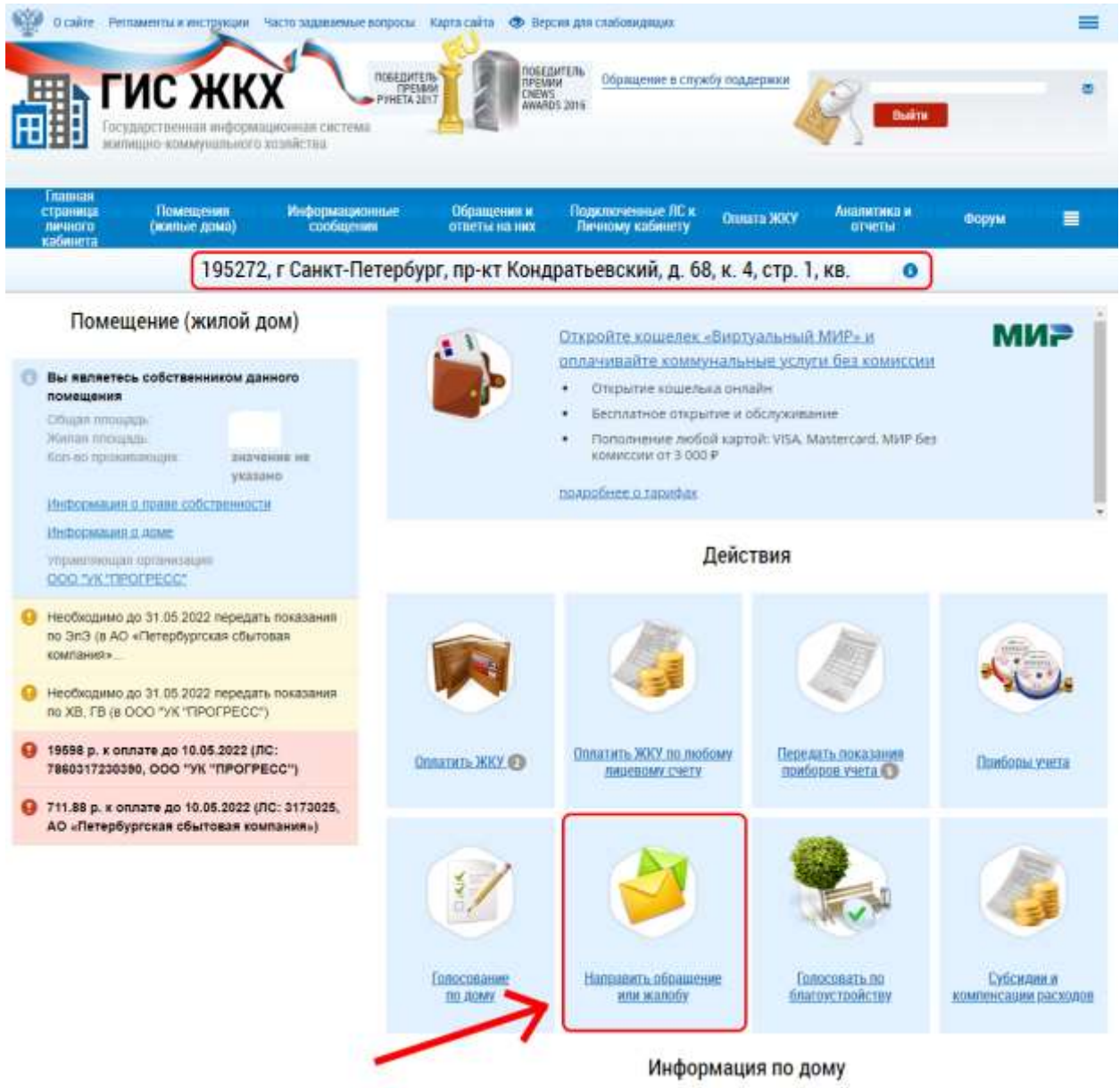

5. В форме нужно проверить или заполнить адрес дома, номер помещения, муниципальное образование (эти поля скорее всего будут автоматически заполнены при открытии формы), а также выбрать тему и получателя обращения

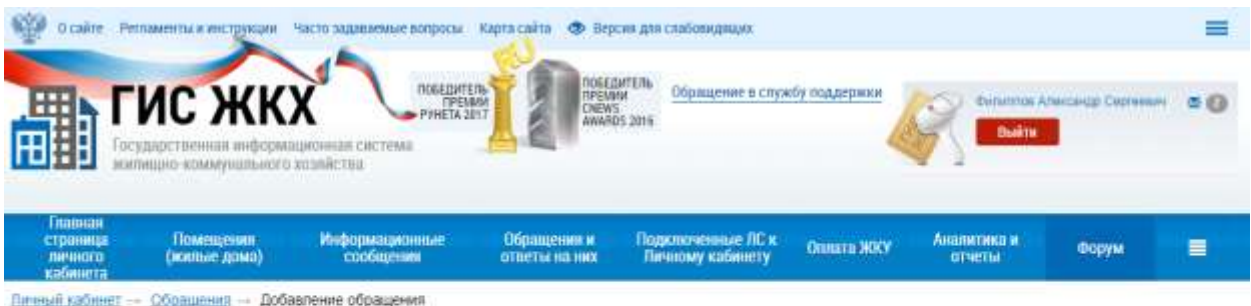

## Обращения

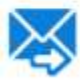

Проце считать дажное обращение (информационное сообщение) официальные обращением, направленные в соответствии с Федеральным законом от 02.05.2006 Nt 50-03 +0 порядки рессмотрения обращений граждан Российской Федерации». В соответствии с ч. 4 ст. 10 Закона 18:59-ФЗ ответ на данное обращение процу направить по моему адресу в системе (в мой личный кабинет в ГИС ЖКХ), а также по следующему адресу электронной понты. "

## ИНФОРМАЦИЯ О ЗАЯВИТЕЛЕ

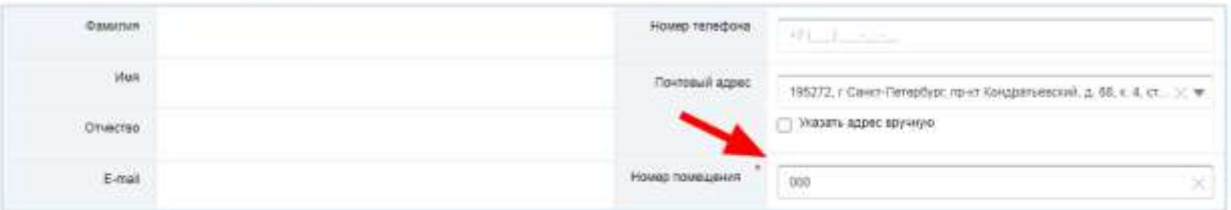

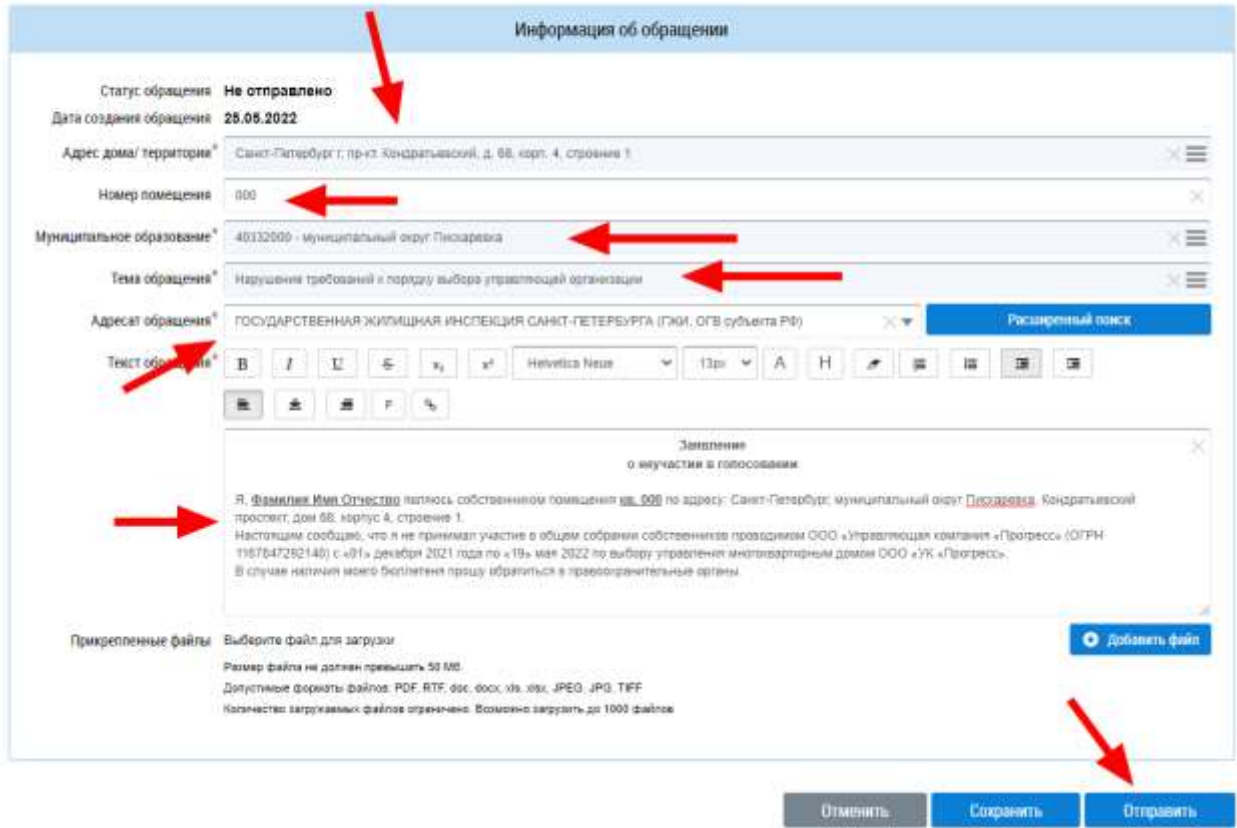

**Адрес дома**: Санкт-Петербург г, пр-кт. Кондратьевский, д. 68, корп. 4, строение 1

Ручное заполнение:

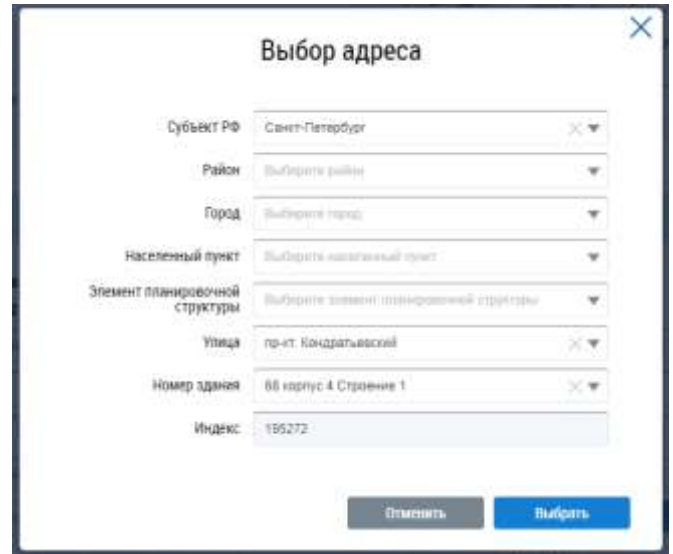

**Муниципальное образование**: 40332000 - муниципальный округ Пискаревка

Ручное заполнение:

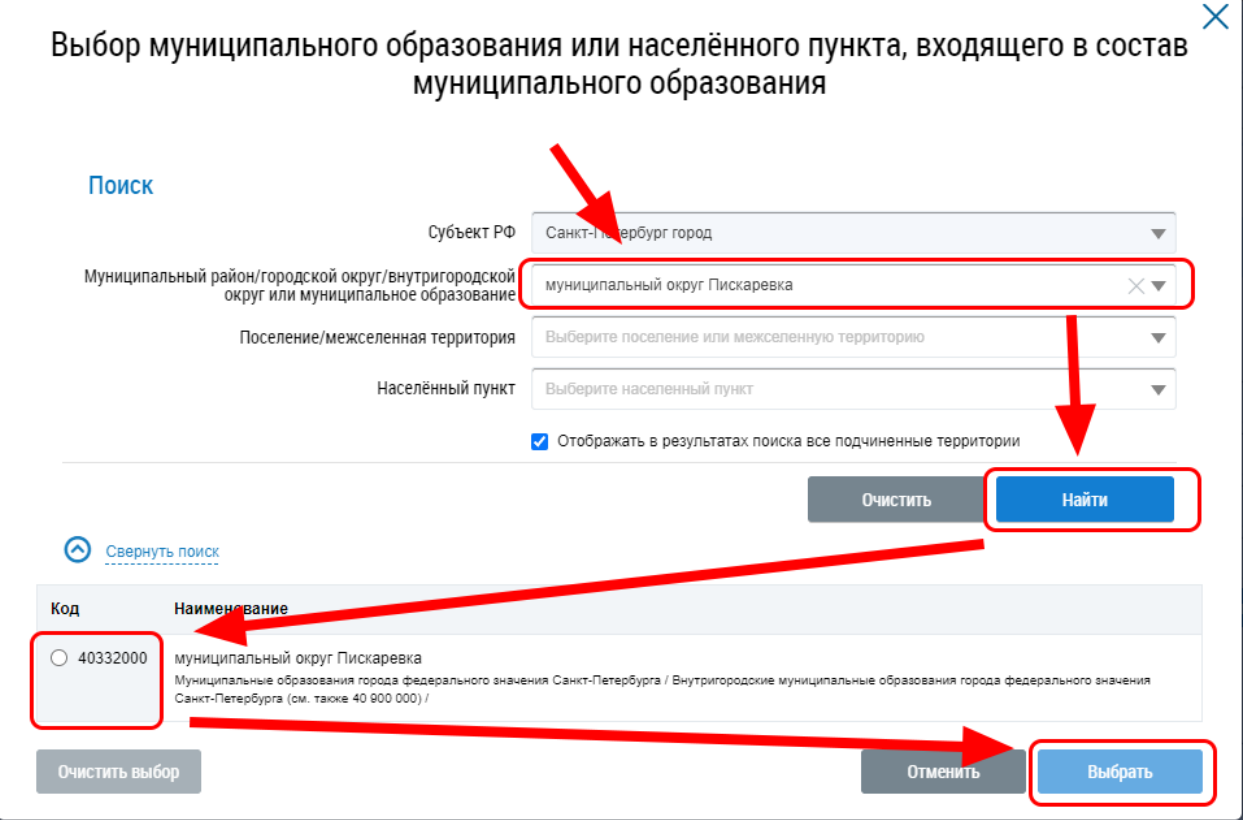

 $\times$ Выбор темы обращения Поиск No Введите номер или часть номера Наименование Введите наименование или часть наименования CBepHyTb NONCK Найти Результаты поиска N<sub>2</sub> Наименование  $\bullet$ Проблемы, относящиеся к придомовой территории  $\overline{1}$  $\bullet$  $\mathcal{L}$ Проблемы, относящиеся к внутридомовой территории. o Проблемы, связанные с ошибками в квитанциях, оплате, договорах и т.п. 3  $\bigcirc$  4 Другая тема  $\sqrt{5}$ Оказание коммунальных услуг  $\overline{6}$ Оказание услуг по содержанию и ремонту  $\overline{7}$ Предоставление информации 8 Нарушения со стороны УК, ТСЖ, ЖСК, ЖК или иного СПК  $\circ$  8.1 Нарушение требований к порядку создания ТСЖ, ЖК, ЖСК или иного СПК  $\bigcirc$  8.2 Нарушение требований к уставу ТСЖ, ЖК, ЖСК или иного СПК  $\circ$  8.3 Нарушение требований к порядку внесения изменений в устав ТСЖ, ЖК, ЖСК или иного СПК  $\bullet$  8.4 Нарушение требований к порядку выбора управляющей организации Нарушение требований к порядку заключения договоров с управляющей организацией  $\epsilon$  $\circ$  8.6 рушение требований к порядку содержания и осуществления текущего и капитального ремонта общего имущ ества  $\circ$  8.7 Нарушение управи чиси организацией обязательств по управлению многоквартирным домом  $\bigcirc$  8.8 Нарушение при применении проведьных (макс.) индексов изменения размера платы граждан за коммунальные услуги Нарушение требований к наймодателям или нани нателям в наемных домах социального использования  $\bigcirc$  8.9  $\bigcirc$  8.10 Нарушение требований к заключению и исполнению договоро найма в наемных домах социального использова ния  $\bullet$ 9 Комфортная городская среда Отменить Выбрать

**Тема Обращения**: 8.4 - Нарушение требований к порядку выбора управляющей организации

**Адресат обращения**: ГОСУДАРСТВЕННАЯ ЖИЛИЩНАЯ ИНСПЕКЦИЯ САНКТ-ПЕТЕРБУРГА (ГЖИ, ОГВ субъекта РФ)

## **Заявление**

о неучастии в голосовании

Я, **Фамилия Имя Отчество**, являюсь собственником помещения **кв. 000** по адресу: Санкт-Петербург, муниципальный округ Пискаревка, Кондратьевский проспект, дом 68, корпус 4, строение 1.

Настоящим сообщаю, что я не принимал участие в общем собрании собственников проводимом ООО «Управляющая компания «Прогресс» (ОГРН 1167847292140) с «01» декабря 2021 года по «19» мая 2022 года по выбору управления многоквартирным домом ООО «УК «Прогресс». В случае наличия моего бюллетеня прошу обратиться в правоохранительные органы.

**Текст выделенный красным нужно заменить на свои ФИО и номер помещения.**

**Прикрепленные файлы**: желательно распечатать заявление (подготовленный файл прикреплен к статье <https://dom.pp.ru/article/zaiavlenie-v-gzhi-o-ne-uchastii-v-oss-ot-uk-progress/>), заполнить и подписать его, затем сфотографировать или отсканировать и прикрепить к электронному заявлению. Чтоб уж наверянка.

6. Заполнив все поля жмем кнопку «Отправить»